LOGITRANS - VII KONFERENCJA NAUKOWO-TECHNICZNA LOGISTYKA, SYSTEMY TRANSPORTOWE, BEZPIECZEŃSTWO W TRANSPORCIE

> *logistyka, transport, metody numeryczne, programowanie sieciowe, optymalizacja transportu*

Krzysztof Piotr SOŁEK<sup>1</sup>

## **APPLIKACJA DO WSPOMAGANIA ZARZĄDZANIA LOGISTYCZNEGO Z WYKORZYSTANIEM PROGRAMOWANIA SIECIOWEGO, METODY OPTYMALIZACJI PRZEDSIĘWZIĘĆ LOGISTYCZNYCH**

*Praca miała na celu stworzenie aplikacji dedykowanej wybranym problemom natury logistycznej oraz wykorzystanie jej do rozwiązania przykładowych zagadnień (studia przypadków). Podstawową przesłanką, dla której autor pracy podjął*   $si$ *ę takiego zagadnienia było opracowanie oprogramowania służącego do zarządzania przedsięwzięciami w logistyce oraz optymalizacji przepływów w sieciach dostaw, pozwalającego na równoczesną optymalizację czasową oraz kosztową procesów logistycznych. Tak opracowane narzędzie moŜe wspomagać zarządzanie logistyczne w przedsiębiorstwie, którego podstawowy cel stanowi koordynacja przepływów surowców, materiałów oraz wyrobów gotowych, minimalizacja kosztów tych przepływów oraz podporządkowanie działalności logistycznej wymogom obsługi klienta.* 

## **APPLICATION FOR SUPPORTING LOGISTIC MANAGEMENT USING NETWORK PROGRAMMING, OPTIMIZATION METHODS OF LOGISTIC PROCESSES**

*The goal of this work is development of the software to be dedicated selected problems of logistic nature and application of this software to solution of some cases. The basic reason why the author of this work undertook such problem was development of the software, that can be used for management of the logistic ventures and optimization of flows in the supply chains, that allow for simultaneous limitation of time and costs of the logistic processes. Such developed tool can support logistic management in the enterprises, which basic goal are coordination of the raw materials and final products flows, logistic costs minimization and conforming of the all logistic processes to customers requirements.* 

## **1. WSTĘP**

l

Celem niniejszej pracy jest opracowanie efektywnej aplikacji do wspomagania zarządzania logistycznego. Głównym przeznaczeniem aplikacji jest harmonogramowanie, kontrola oraz optymalizacja procesów logistycznych, a w szczególności przepływ

<sup>&</sup>lt;sup>1</sup>Akademia Górniczo-Hutnicza, Wydział Inżynierii Metali i Informatyki Przemysłowej,

al. Mickiewicza 30, 30-059 Kraków, e-mail: gmsolek@cyf-kr.edu.pl

surowców z punktu pochodzenia do punktu konsumpcji w celu zaspokojenia wymagań klienta. Zostaną użyte do tego metody sieciowe, służące do planowania, takie jak metoda CPM, PERT, CPM-COST. Moduł oprogramowania umożliwiający optymalizację przepływów w sieciach dostaw pod katem minimalizacji kosztów lub osiągnięcia przepływu maksymalnego jest oparty na zagadnieniach transportowych obejmujących dowolną architekturę sieci dostaw zarówno dla przypadków zbilansowanych i niezbilansowanych w układzie zbioru węzłów reprezentujących zarówno dostawców, odbiorców i punkty tranzytowe.

Opracowane oprogramowanie może być wykorzystywane przy realizacji różnorakich zagadnień logistycznych, między innymi w zaopatrzeniu, magazynowaniu i zarządzaniu zapasami, gospodarce opakowaniami, gospodarce odpadami produkcyjnymi, zasilaniu stanowisk pracy w materiały, surowce i podzespoły, pakowaniu i konfekcjonowaniu oraz dystrybucji.

### **2. METODY PROGRAMOWANIA SIECIOWEGO**

Rozróżnia się dwie podstawowe grupy metod programowania sieciowego [1,2,3]. Pierwsza grupa obejmuje metody deterministyczne, to znaczy takie, w których czasy trwania działań są określone jednoznacznie (jedną liczbą). Druga grupa to metody stochastyczne, w których czasy trwania działań są określone z pewnym prawdopodobieństwem. Do pierwszej grupy należą metody CPM (ang. *Critical Path Method* – metoda ścieżki krytycznej) oraz CPM-COST. Do drugiej grupy należą metody PERT (ang. *Program Evaluation and Review Technique* – technika oceny i kontroli programu) oraz PERT-COST. Metody CPM-COST oraz PERT-COST są metodami rozszerzonymi o analizę czasowo – kosztową.

Metodę CPM stosuje się do planowania i kontroli przedsięwzięć logistycznych, w których znane są technologie i powiązania organizacyjne. Wszystkie działania w strukturze muszą być zrealizowane. Metoda CPM jest historycznie najwcześniej opracowaną metodą analizy sieciowej. Umożliwia ona takie zaplanowanie harmonogramu realizacji przedsięwzięcia, przy którym jego czas realizacji jest najkrótszy. Metoda ta wymaga, aby sieć działań była określona w postaci kanonicznej (struktura jest deterministyczna) oraz aby czasy realizacji wszystkich działań były zdeterminowane (znane). W takiej sieci działania są realizowane niezależnie od uwarunkowań losowych.

Metoda PERT jest używana jako technika oceny i kontroli działania. Metoda ta jest stosowana dla procesów, w których nie można określić czasu trwania niektórych działań. Czasy trwania poszczególnych działań są zmiennymi losowymi. Dla każdego działania podane są trzy oceny czasu jej trwania:

- 1. *a* czas optymistyczny,
- 2. *b* czas pesymistyczny,
- 3. *m* czas modalny, najbardziej prawdopodobny.

Spełniona jest przy tym relacja  $a \leq m \leq b$ .

Metoda CPM-COST uwzględnia, obok analizy ilościowej, aspekt ekonomiczny przedsięwzięcia oraz możliwość modyfikacji modelu przez kompresję sieci, wynikającą ze zbyt długiego, np. dla inwestora lub odbiorcy, okresu realizacji przedsięwzięcia. Czas trwania przedsięwzięcia oblicza się za pomocą sieci, Jest on, tak zwanym, czasem

normalnym, to jest związanym z najniższym bezpośrednim kosztem realizacji danego przedsięwzięcia.

Optymalizacja czasowo – kosztowa przedsięwzięcia związana jest ze skracaniem normalnych czasów trwania działań, leżących w danym momencie na ścieżce krytycznej. Zakładając liniowy przebieg zależności kosztów wykonania działań od czasu jej trwania (Rysunek 1), obliczamy tzw. średni gradient kosztu Κ.

$$
K = \frac{K_{gr} - K_n}{t_n - t_{gr}} = \frac{\Delta K}{\Delta t}
$$
 (1)

gdzie: *Kn* – koszt normalny, *Kgr* – koszt graniczny, *tn* – czas normalny (któremu odpowiadają najniższe koszty wykonania czynności *K<sub>n</sub>*),  $t_{gr}$  – czas graniczny (najkrótszy ze względów technicznych i technologicznych przy koszcie granicznym *Kgr*).

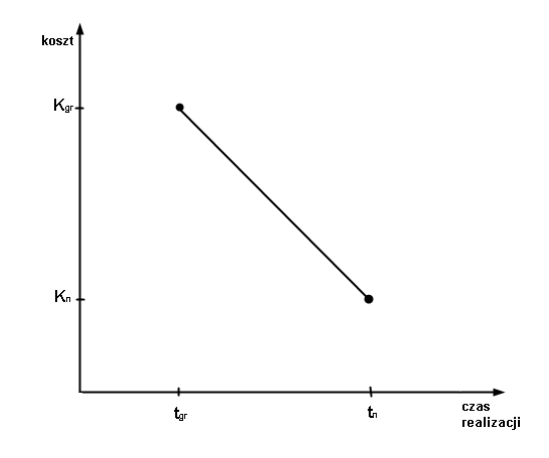

*Rys.1. Wykres kosztów w funkcji czasu* 

## **3. OPTYMALIZACJA PRZEPŁYWÓW W SIECIACH DOSTAW – ZAGADNIENIA TRANSPORTOWE**

Zagadnienia transportowe dotyczą problemów opracowania planu przewozu produktów z kilku różnych źródeł zaopatrzenia do kilku punktów zgłaszających zapotrzebowanie na ten towar z uwzględnieniem punktów przeładunkowych (węzły *cross-docking*'u), pośredników etc. Kryterium optymalizacji planu przewozów to najczęściej minimalizacja kosztów transportu, czasami minimalizacja odległości lub czasu transportu [4]. W najprostszym przypadku optymalizacja przepływów sprowadza się do prostego zagadnienia transportowego, w którym występują tylko dostawcy i odbiorcy (Rysunek 2).

Matematyczne sformułowanie problemu, w takim przypadku, polega na znalezieniu minimum funkcji celu *K* (**x**) zdefiniowanej jako koszt całkowity wszystkich przewozów:

$$
K = \sum_{j=1}^{m} \sum_{i=1}^{n} c_{ij} x_{ij}
$$
 (2)

gdzie: *cij* – koszt jednostkowy transportu pomiędzy węzłami *i* oraz *j*, *xij* – wielkość przewozu pomiędzy węzłami *i* oraz *j*, *m* – ilość odbiorców, *n* – ilość dostawców.

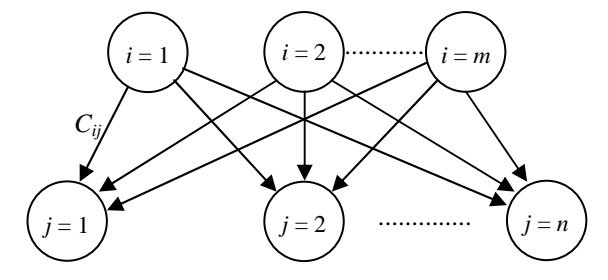

*Rys.2. Architektura sieci dostaw w prostym zagadnieniu transportowym* 

przy warunkach:

$$
\sum_{i=1}^{n} x_{ij} \le a_i, \qquad i = 1, 2, ..., m \text{ (ographicization)}
$$
\n
$$
\sum_{i=1}^{m} x_{ij} \ge b_i, j = 1, 2, ..., n \text{ (ographicization)}
$$
\n
$$
x_{ij} \ge 0 \quad i = 1, 2, ..., m \qquad j = 1, 2, ..., n \text{ (warunki brzegowe)}
$$
\n(3)

gdzie: *a<sup>i</sup>* , *b<sup>j</sup>* , *cij* są nieujemne i całkowite. *cij* jest macierzą jednostkowych kosztów transportu na trasach *i-j*. *a<sup>i</sup>* jest wektorem wielkości dostaw. *b<sup>j</sup>* jest wektorem zapotrzebowania odbiorców. *xij* jest macierzą wielkości przewozu na trasach *i-j*.

W uogólnionym przypadku w sieci dostaw występują trzy grupy węzłów (Rysunek 3):

*D* - węzły źródła - węzły reprezentujące dostawców z zadanymi wielkościami podaży (potencjałami źródła *aj*),

*O*- - węzły ujścia - węzły reprezentujące odbiorców z zadanymi wielkościami popytu (potencjałami ujścia *bj*),

*P* - węzły reprezentujące punkty tranzytowe (węzły przeładunkowe lub hydrauliczne).

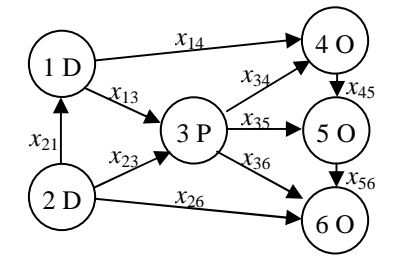

*Rys.3. Przykład architektury sieci dostaw o złoŜonej konfiguracji* 

Łuki *xij* łączące pary węzłów z zadanymi kosztami jednostkowymi przewozu *cij* lub odległościami określają przepływ towaru określonego asortymentu pomiędzy węzłem *i* oraz węzłem *j*. Występuje przy tym brak ograniczeń dotyczących występowania czy też niewystępowania łuków łączących dane węzły. Mogą natomiast występować ograniczenia przepustowości z dołu i z góry na poszczególnych łukach sieci, tzn. warunki ograniczające w postaci  $d_{ij} \leq x_{ij} \leq g_{ij}$ .

Wszystkie warunki ograniczające dla problemu przepływu w sieci możemy zapisać ogólnie w następujący sposób (przez  $D_k$  oznacza się łuki dochodzące do węzła zaś  $W_k$ łuki z niego wychodzące):

$$
\sum_{j \in W_k} x_{kj} - \sum_{i \in D_k} x_{ik} \begin{cases} \le a_k & \text{dla } k \in D \\ = 0 & \text{dla } k \in P \\ \le -b_k & \text{dla } k \in O \end{cases}
$$
 (4)

 $d_{ij} \leq x_{ij} \leq g_{ij}$  dla  $i, j \in D, P, O$ Każdy układ *x<sub>ii</sub>* spełniający warunki ograniczające nazywa się przepływem dopuszczalnym. Przepływ taki zaspokaja popyt odbiorców w ramach istniejącej podaży dostawców i możliwości przewozowych. W odróżnieniu od klasycznego zadania transportowego

przepływ dopuszczalny nie zawsze będzie istniał. Podstawowymi kryteriami optymalizacji jest minimalizacja kosztu całkowitego przepływów *K* w sieci lub maksymalizacja przepływu *W*. Kryteria te można sformułować w postaci następujących funkcji celu:

$$
K = \sum_{i,j \in D, P, O} c_{ij} x_{ij} \to \min
$$
  

$$
W = \sum_{k \in D} \left( \sum_{j \in W_k} x_{k,j} - \sum_{i \in D_k} x_{i,k} \right) \to \max
$$
 (5)

# **4. SZCZEGÓŁY IMPLEMENTACJI**

Celem części praktycznej pracy było stworzenie aplikacji, która pozwala użytkownikowi na łatwiejsze planowanie i kontrolowanie projektów lub przedsięwzięć logistycznych oraz na optymalizację przepływów w sieci dostaw. Aplikacja będąca przedmiotem tej pracy pozwala na analizę przedsięwzięć logistycznych metodami CPM, PERT, oraz metodą CPM-COST. Metoda CPM-COST, umożliwiająca kompresję przedsięwzięcia, jest rzadko implementowaną metodą w powszechnie używanych pakietach komercyjnych [5,6].

W założeniu program może działać na każdym komputerze z zainstalowanym systemem Microsoft Windows 98/2000/ME/2003/XP/Vista oraz .oprogramowaniem NET Framework version 3.5.

Aplikacja (program *SolSoft*) składa się z dwóch części: modułu głównego (plik SolSoft.exe) i dołączonej do niego wtyczki (ang. *Plug-ins*), którą jest biblioteka DLL, do programu dołączone są także 2 pliki tekstowe.

Program został napisany w języku programowania C# z wykorzystaniem:

- środowiska programistycznego Microsoft Visual 2008 SP1 [7,8,9,10],
- biblioteki Microsoft .NET Framework 3.5,
- biblioteki PDFsharp [11].

Funkcjonalność oprogramowania *SolSoft*. Po uruchomieniu pliku SolSoft.exe na ekranie ukazuje się okienko programu, takie samo jak na Rysunku 4. W oknie programu mamy do wyboru dziewięć zakładek. Są to:

- 1. *Nowy projekt* można tam określić: tytuł nowego projektu, sposób wczytania danych, metodę analizy przedsięwzięcia oraz liczbę czynności,
- 2. *Dane* zakładka umożliwiająca wprowadzenie danych, np. w metodzie CPM-COST wybór jednostki czasu oraz rodzaju waluty wyceny kosztów realizacji czynności,
- 3. *Wyniki* w tej zakładce możemy odczytać wyniki obliczeń, które reprezentowane są w formie tabelki,
- 4. *Sieć czynności* przedstawiona w formie graficznej sieć czynności przedsięwzięcia,
- 5. *Wykres Gantta* stanowi metodę wizualnego opisu projektu za pomocą wykresu czynności w funkcji czasu,
- 6. *Kompresja przedsięwzięcia* w zakładce tej moŜna skrócić przedsięwzięcie o maksymalnie dopuszczalny czas, o określoną liczbę jednostek czasu oraz o czas możliwy do wygospodarowania w oparciu o określony poziom nakładów przeznaczonych na kompresję.
- 7. Generuj raport zakładka ta daje możliwość zapisania wyników pracy programu (tabela z zakładki Wyniki, sieć czynności w formie graficznej, wykres Gantta) do pliku PDF, w wybranej przez użytkownika lokalizacji oraz o określonej przez niego nazwie.
- 8. *Optymalizacja transportu* zakładka umożliwiająca optymalizację przepływów.

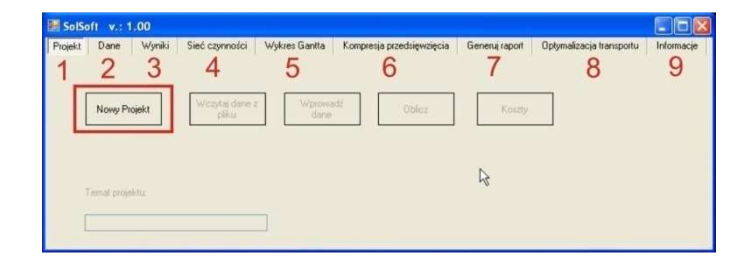

*Rys.4. Widok startowy programu SolSoft* 

Program umożliwia graficzną analizę wyników. W przypadku projektowania przedsięwzięcia w zakładce Wyniki można odczytać informacje o każdej czynności (Rysunek 5), między innymi; czas trwania, najwcześniejszy czas rozpoczęcia, najpóźniejszy czas rozpoczęcia, najwcześniejszy czas zakończenia, najpóźniejszy czas zakończenia i zapas czasu.

| Projekt | Generum Sport<br>Kompresja przedsięwzięcia<br>Wokres Gantta<br>Optymalizacja transportu<br>Dane:<br>Sieć czynności<br>Informacie<br>Wyniki |                          |                                           |                                         |                                       |                                        |                                      |             |
|---------|----------------------------------------------------------------------------------------------------|--------------------------|-------------------------------------------|-----------------------------------------|---------------------------------------|----------------------------------------|--------------------------------------|-------------|
|         | Numer<br>czynności                                                                                                    | <b>Opis</b><br>czynności | C <sub>2</sub> at<br>trwania<br>czynności | Naiwcześniejszy<br>czas.<br>rozpoczęcia | Najpoźniejszy<br>czas.<br>rozpoczęcia | Naiwcześniejszy<br>CZ65<br>zakończenia | Najpoźniejszy<br>0285<br>zakończenia | Zapas czasu |
|         |                                                                                                    | opis 1                   | 3 minute                                  | 0 minut                                 | 0 minut                               | 3 minute                               | 3 minute                             | $\theta$    |
|         | ٥                                                                                                    | opis 2                   | 4 minute                                  | 3 minute                                | 4 minute                              | 7 minut                                | 8 minut                              |             |
|         |                                                                                                    | opis 3                   | 6 minut                                   | 3 minute                                | 3 minute                              | 9 minut                                | 9 minut                              | $\theta$    |
|         |                                                                                                    | opis 4                   | 7 minut                                   | 7 minut                                 | 8 minut                               | 14 minut                               | 15 minut                             |             |
|         | 5                                                                                                    | opis 5                   | 1 minuto                                  | 14 minué                                | 15 minut                              | 15 minut                               | 16 minut                             |             |
|         | б                                                                                                    | opis 6                   | 2 minute                                  | 9 minut                                 | 14 minut                              | 11 minut                               | 16 minut                             | 5           |
|         |                                                                                                    | opis 7                   | 3 minute                                  | 9 minut                                 | 9 minut                               | 12 minut                               | 12 minut                             | $\theta$    |
|         | 8                                                                                                    | opis 8                   | 4 minute                                  | 12 minut                                | 12 minut                              | 16 minut                               | 16 minut                             | $\theta$    |
|         | $\overline{9}$                                                                                                    | opis 9                   | 1 minuta                                  | 16 minut                                | 16 minut                              | 17 minut                               | 17 minut                             | $\theta$    |
| 帅       | 10                                                                                                    | opis 10                  | $2$ minute                                | 17 minut                                | 17 minut                              | 19 minut                               | 19 minut                             | $\bf{0}$    |

*Rys.5. Widok startowy programu SolSoft* 

W zakładce *Sieć czynności* dostępna jest graficzna prezentacja sieci czynności planowanego przedsięwzięcia, co ilustruje Rysunek 6. Każdy kwadrat w sieci prezentuje czynność, a strzałki pokazują, które czynności po sobie następują. Pod siecią czynności wypisywana jest *ścieŜka krytyczna*. Wartości znajdujące się w kwadratach są w legendzie dołączonej do kaŜdej sieci czynności. Po najechaniu kursorem myszki na kwadrat, reprezentujący czynność, nad siecią wyświetlony zostanie opis tej czynności, jeśli taki opis ta czynność posiada.

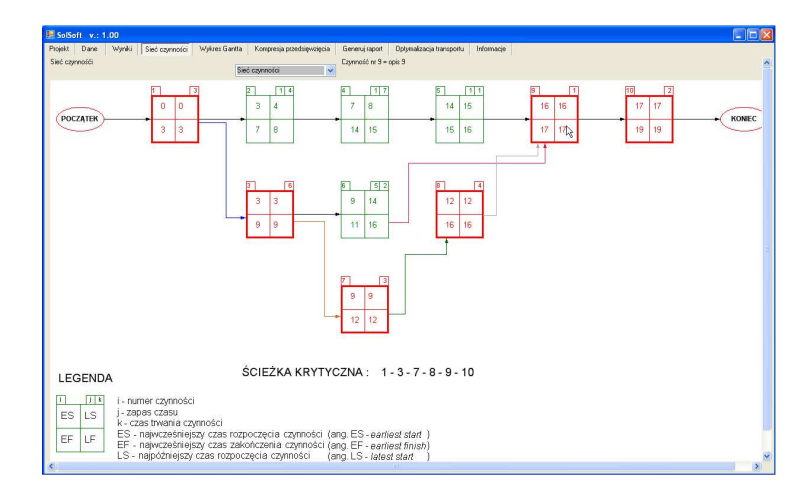

*Rys.6. Zakładka Sieć czynności dla metody CPM* 

W zakładce *Wykres Gantta* pojawia się graficzna prezentacja wykresu Gantta analizowanego przedsięwzięcia w postaci wykresu, co ilustruje Rysunek 7. Każdy prostokąt na wykresie prezentuje czynność, a pionowe linie pomiędzy czynnościami pokazują, które czynności po sobie następują. Prostokąty niewypełnione kolorem oznaczają zapas czasu dla danej czynności. Kolor czerwony prostokata oznacza, że czynność znajduje się na ścieżce krytycznej. Wartości na osi odciętych oznaczają czas trwania czynności, a wartości na osi rzędnych numer czynności. Po najechaniu kursorem myszki na prostokąt, reprezentujący czynność, nad wykresem wyświetlony zostanie opis tej czynności, jeśli taki opis ta czynność posiada.

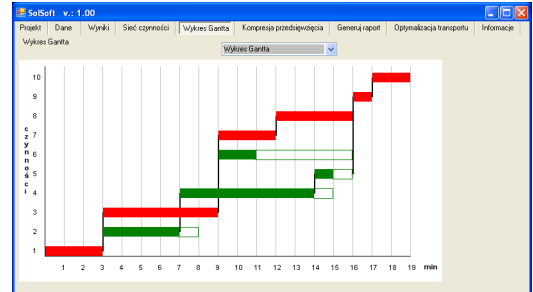

*Rys.7. Zakładka Sieć czynności dla metody CPM* 

## **5. KOMPRESJA CZASU PRZEDSIĘWZIECIA, OPTYMALIZACJA TRANSPORTU Z WYKORZYSTANIEM OPROGRAMOWANIA** *SolSoft*

Zagadnienie kompresji czasu przedsięwzięcia zastanie przedstawione na przykładzie zaopatrzenia trzech składów produktów stalowych. Dane optymalizowanego przedsięwzięcia zostały przedstawione na Rysunku 8.

|         | SolSoft v.: 1.00   |                |                      |                                          |                                           |                                                  |                                                  | - 10                                        |  |
|---------|--------------------|----------------|----------------------|------------------------------------------|-------------------------------------------|--------------------------------------------------|--------------------------------------------------|---------------------------------------------|--|
| Projekt | Dane               | Wynki          | Sieć czynności       | Wykres Gantta                            | Kompresja przedsiewziecia                 | Generuj raport                                   | Optymalizacja transportu                         | Informacie                                  |  |
|         | OK                 |                | Edycja               | Wyczyść                                  | Zapisz                                    | Zmień                                            |                                                  |                                             |  |
|         | Numer<br>czynności |                | Nastepstwo<br>zdazeń | Czas<br>normalny<br>trwania<br>czynności | Czas<br>graniczny<br>trwania<br>czynności | Koszt<br>normalny<br>przyśpieszenia<br>czynności | Koszt<br>graniczny<br>przyśpiesznia<br>czynności | Opis czynności                              |  |
|         |                    |                | 1.2                  | 8 dri                                    | 8 dri                                     | 280                                              | 280                                              | Zebranie ofert od producentów               |  |
|         | $\overline{c}$     |                | $1-4$                | $10$ dni                                 | 5 dni                                     | 100                                              | 150                                              | Wybór firmy transportowei                   |  |
|         | 3                  |                | $2-3$                | 6 dni                                    | 4 dni                                     | 300                                              | 400                                              | Przygotowanie dokumentów dostawy            |  |
|         | 4                  |                | $3-6$                | 12 dni                                   | 10 dni                                    | 260                                              | 300                                              | Kontrola jakości                            |  |
|         | 5                  |                | $4-5$                | 15 dni                                   | 15 dni                                    | 150                                              | 150                                              | Transport                                   |  |
|         | R.                 | Wybierz walute |                      | 10 dnj Wybierz jednostke czasu           |                                           | 200                                              | 360                                              | Rozliczenie, wystawienie i zapkata rachunku |  |
|         |                    | złoty - PLN    |                      | dni (d)<br>$\checkmark$                  | $\checkmark$                              |                                                  |                                                  |                                             |  |

*Rys.8. Zakładka z danymi przedsięwzięcia zaopatrzenia składów stali.* 

Po zaakceptowaniu, naciskając przycisk Koszty, pojawia się zakładka Kompresja przedsięwzięcia, gdzie należy wybrać jak program ma skrócić przedsięwzięcie. W tym przypadku będzie to *Skróć max*. Po zaakceptowaniu wyboru przez naciśnięcie przycisku *Oblicz* w okienku pojawia się opis etapów skracania sieci czynności (Rysunek 9).

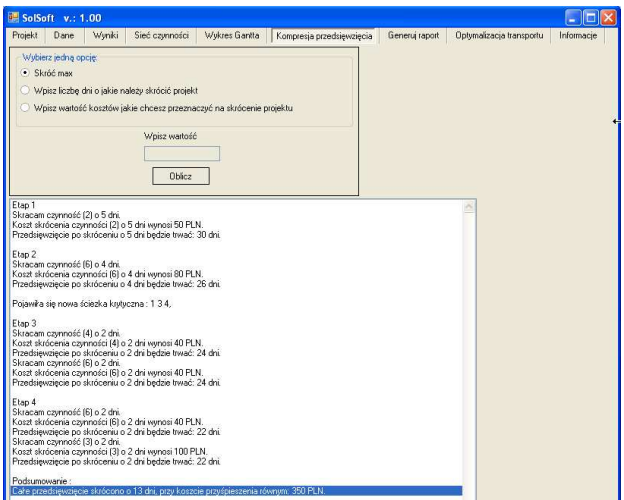

*Rys.9. Zakładka z wynikami kompresji przedsięwzięcia* 

Kompresja przedsięwzięcia pozwoliła na skrócenie czasu o 13 dni przy koszcie przyspieszenia równym 350 zł. Wynik kompresji można łatwo zaobserwować analizując wykresy Gantta (Rysunek 10).

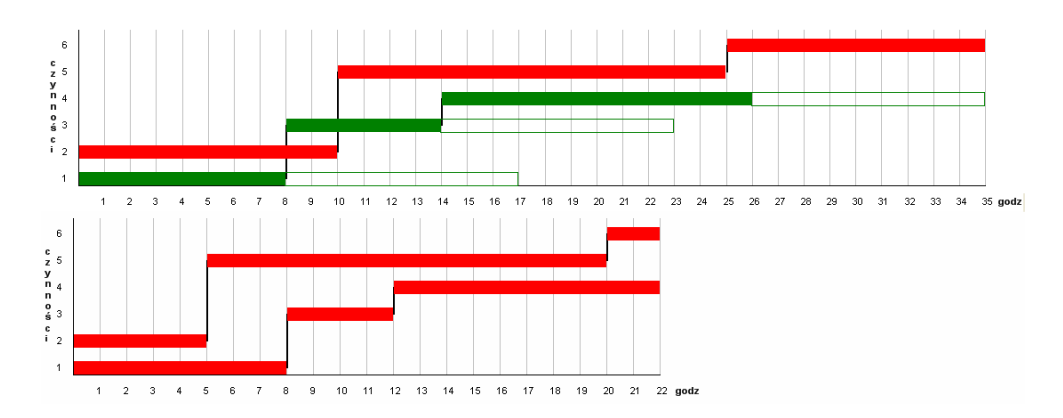

*Rys.10. Porównanie czasu trwania przedsięwzięcia przed i po kompresji* 

Oprogramowanie SoltSoft można w następnej kolejności wykorzystać do optymalizacji przepływów. Po zaakceptowaniu metody analizy program przechodzi do okna *Optymalizacja transportu*, w którym uzupełnia się informacje dotyczące liczby dostawców, odbiorców, punktów pośredniczących, jednostki podaży i popytu (Rysunek 11). Po zaakceptowaniu widok okna zostaje uzupełniony o tabele umożliwiające uzupełnienie pozostałych danych zadania transportowego; wielkości podaży dostawców, popytu odbiorców oraz kosztów jednostkowych transportu. Tabele zostały automatycznie sformatowane do charakteru zadania, a w szczególności architektury sieci dostaw będącej przedmiotem analizy.

| Projekt<br>$3-$ | Wynki<br>Dane<br>Wpisz liczbę dostawców                                      | Sieć czynności | Wykres Gantta<br>Jednostka podaży i popytu<br>tona | Kompresja przedsięwzięcia | Generuj raport | Informacje<br>Optymalizacja transportu |                    |
|-----------------|------------------------------------------------------------------------------|----------------|----------------------------------------------------|---------------------------|----------------|----------------------------------------|--------------------|
| $\vert$ 3       | Wpisz liczbę odbiorców<br>Akceptuj                                           |                |                                                    |                           |                |                                        |                    |
|                 | Nr dostawcy                                                                  | Nazwa dostawcy |                                                    | Wielkość<br>podaży        | Nr odbiorcy    | Nazwa odbiorcy                         | Wielkość<br>popytu |
|                 | $\mathbf{1}$                                                                 | Huta 1         |                                                    |                           | $\overline{1}$ | Skład stali 1                          | 25 tona            |
|                 | $\overline{c}$                                                               | Huta 2         |                                                    | 30 tona                   | $\overline{c}$ | Skład stali 2                          | 28 tona            |
| 寨               | 3                                                                            | Huta 3         |                                                    | 20 tona                   | $\overline{3}$ | Skład stali 3                          | 17 tona            |
|                 | Wybór waluty<br>złoty - PLN<br>$\checkmark$<br>Jednostkowe koszty transportu |                |                                                    |                           |                |                                        |                    |
|                 | Odbiorca<br><br>Dostawca                                                     | Skład stali 1  | Skład stali 2                                      | Skład stali 3             |                |                                        |                    |
|                 | Huta 1                                                                       | 200 PLN        | 500 PLN                                            | 400 PLN                   |                |                                        |                    |
|                 | Huta 2                                                                       | 100 PLN        | 300 PLN                                            | 600 PLN                   |                |                                        |                    |
|                 | Huta 3                                                                       | 200 PLN        | 200 PLN                                            | 700 PLN                   |                |                                        |                    |
| $*$             | Optymalizuj                                                                  |                |                                                    |                           |                |                                        |                    |

*Rys.11. Okno programu SolSoft z kompletnie zdefiniowanym zadaniem* 

Po naciśnięciu przycisku *Optymalizuj transport* program wyznacza optymalny plan przewozów i oblicza globalny koszt transportu (Rysunek 12).

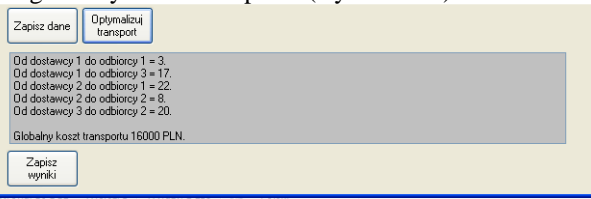

*Rys.12. Wyniki obliczeń*

### **6. PODSUMOWANIE**

Celem pracy było stworzenie aplikacji do wspomagania zarządzania logistycznego. Aplikacja jest napisana w stosunkowo nowym języku programowania *C#*, szeroko rozpropagowanym przez firmę Microsoft® . Program ma niewielkie wymagania sprzętowe i uruchamia się na każdym komputerze. Jedyną wadą użytej technologii i języka programowania jest konieczność posiadania .NET Framework 3.5. Interfejs użytkownika został tak zaprojektowany, aby użytkownik po chwili pracy z programem mógł wiedzieć co ma zrobić, skutecznie wprowadzić do niego dane dotyczące analizowanego projektu oraz uzyskać oczekiwane przez niego wyniki.

Aplikacja może się okazać pomocna w zarządzaniu projektem w małych i średnich firmach. Dzięki użyciu jako środowiska programowania Microsoft Visual Studio 2008 i języka programowania  $C^*$ , program może być szybko i sprawnie uzupełniany o nowe funkcje, a także znalezione błędy mogą być szybko wychwycone i poprawione.

### **LITERATURA**

- [1] Praca zbiorowa pod redakcją Edmunda Ignasiaka, *Badania Operacyjne*, Polskie Wydawnictwo Ekonomiczne, Warszawa 1996
- [2] Praca zbiorowa pod redakcją Karola Kukuły, *Badania operacyjne w przykładach i zadaniach*, Wydawnictwo Naukowe PWN, Warszawa 1993
- [3] Redakcja naukowa: Gruszczyński M., Kuszewski T., Podgórska M. *Ekonometria i badania operacyjne*, Wydawnictwo Naukowe PWN, Warszawa 2009
- [4] Szapiro T., *Decyzje menedŜerskie z Excelem*, praca zbiorowa, Polskie Wydawnictwo Ekonomiczne, Warszawa, 2000
- [5] Wilczewski S. *MS Project 2003 Zarządzanie projektami*, Wydawnictwo Helion, Gliwice 2006
- [6] Wilczewski S., *MS Project 2007 MS Project Server 2007 Efektywne zarządzanie projektami*, Wydawnictwo Helion, Gliwice 2008
- [7] Informacje ze strony http://pl.wikipedia.org/wiki/Microsoft\_Visual\_Studio, z dnia 04.09.2009
- [8] Dunaway R. B. *Visual Studio .NET*, Wydawnictwo Mikom, Warszawa 2003
- [9] Templeman J., Vitter D., *Visual Studio .NET: .NET Framework Czarnia księga*, Wydawnictwo Helion, Gliwice 2003
- [10] Power L., Snell M., *Microsoft Visual 2005 Księga eksperta*, Wydawnictwo Helion, Gliwice 2007
- [11] Informacje ze strony http://msdn.microsoft.com/pl-pl/bb894657.aspx, z dnia 05.09.2009